## **Hvordan installerer jeg mit internet via TV-antennestikket?**

### **Før du går i gang**

Det er vigtigt, at du ikke installerer modemmet før den dato, som er oplyst på din ordrebekræftelse. Den har du fået på mail eller et brev. Er din forbindelse aktiv, kan du bare gå i gang.

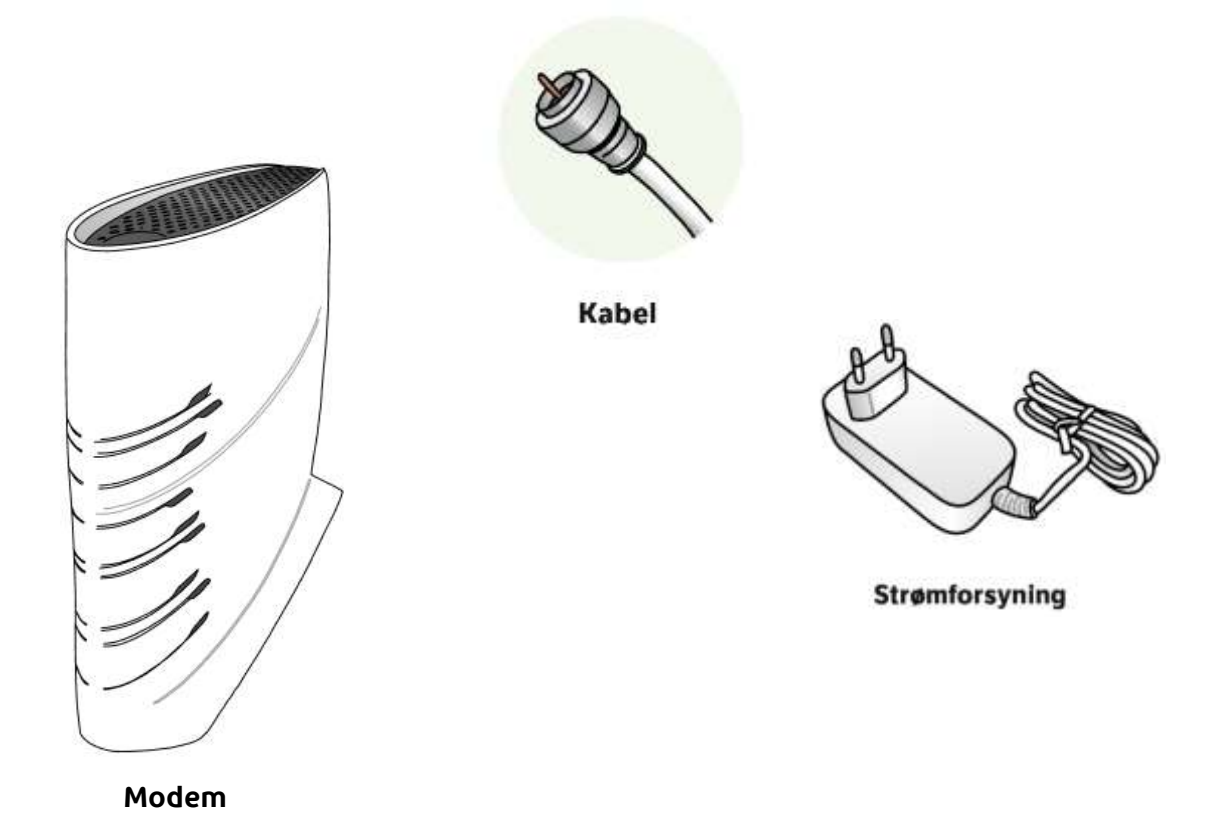

Du skal bruge de kabler, som følger med dit Sagemcom modem. De kan ligne andre kabler, du måske har derhjemme, men der er ingen garanti for, at de rent faktisk virker. Så derfor – brug altid de kabler, der følger med.

### Det skal du bruge i nogle tilfælde:

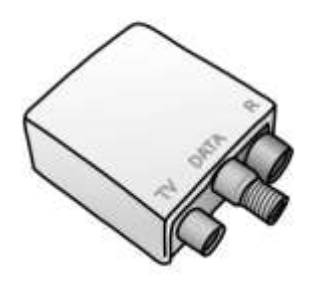

Signalfordeler Denne quide fortæller dig. hvis signalfordeleren er nødvendig.

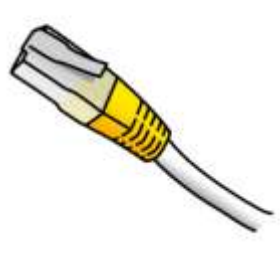

Netværkskabel Denne quide fortæller dig, hvis du skal bruge netværkskablet.

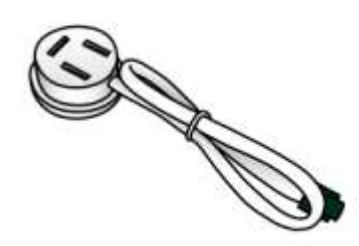

**Telefonkabel** Dette kabel er kun nødvendigt, hvis du også skal installere bredbåndstelefoni.

## **1. Find hovedstikket i dit hjem**

En bolig kan have mange forskellige antennestik, men kun ét af dem er hovedstikket. Det er det eneste sted, internettet kommer ind i din bolig. Der er desværre ingen let måde at finde hovedstikket på – det er simpelthen blot at prøve sig frem.

#### **Her er et par tips til at hjælpe dig med at finde dit hovedstik:**

- Hovedstikket er som regel det stik, der er placeret tættest ved vejen
- Har du flere etager, finder du formentlig stikket på stueetagen

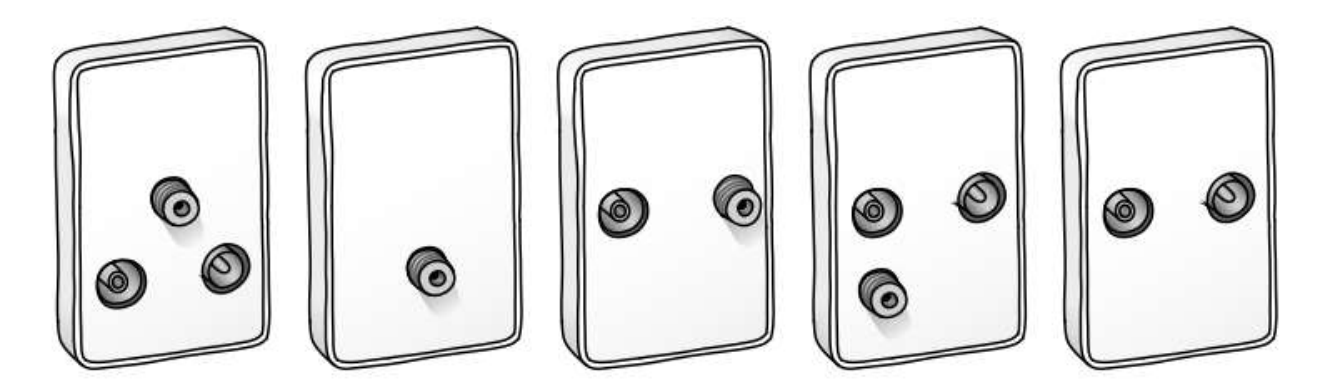

Eksempler på antennestik

# **2. Identificér stiktypen**

### **Jeg kan skrue noget direkte på**

Hvis du kan skrue noget direkte på stikket, så er du klar til trin 3 på næste side. På tegningen herunder ser du nogle eksempler på stik, hvor der kan skrues noget direkte på.

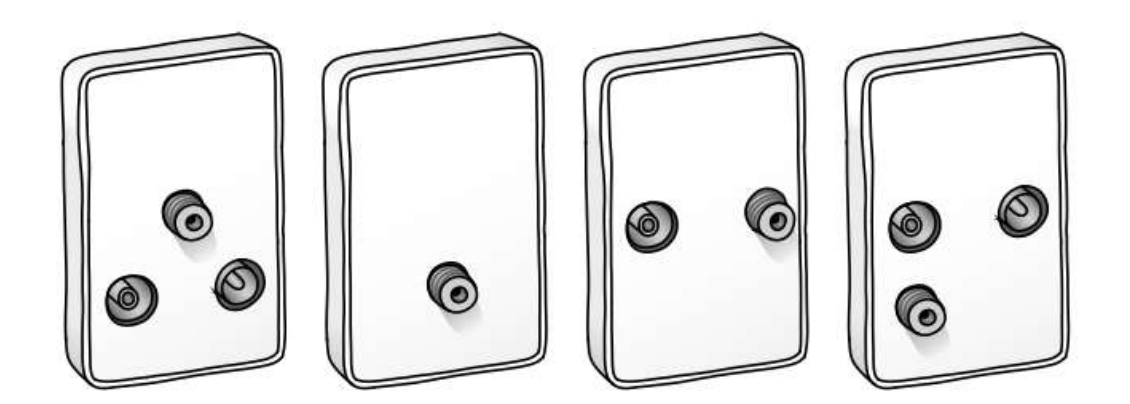

#### **Jeg kan ikke skrue noget direkte på**

Sæt signalfordeleren på stikket – så er du klar til trin 3 på næste side. På tegningen herunder kan du se, hvordan du gør.

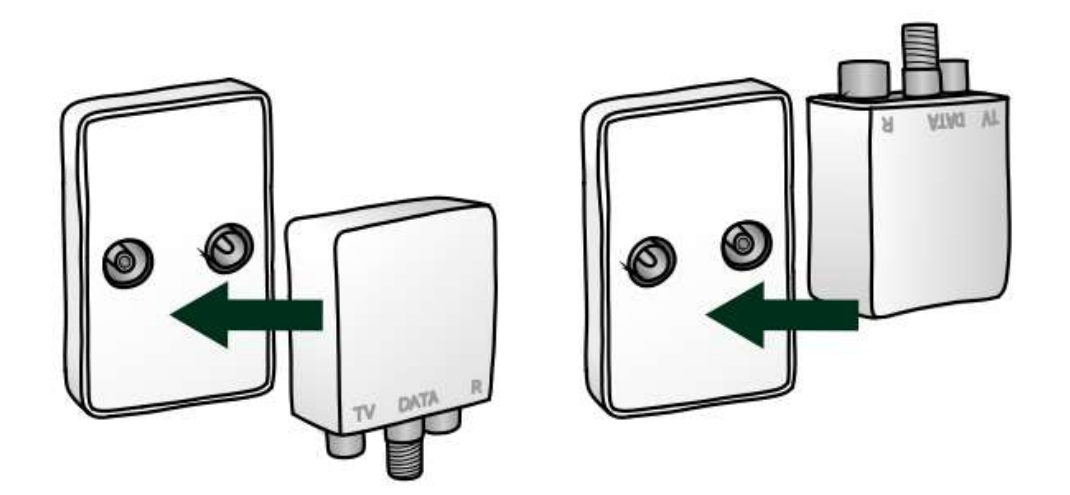

### **3. Skru modemkabel på hovedstikket og dit modem**

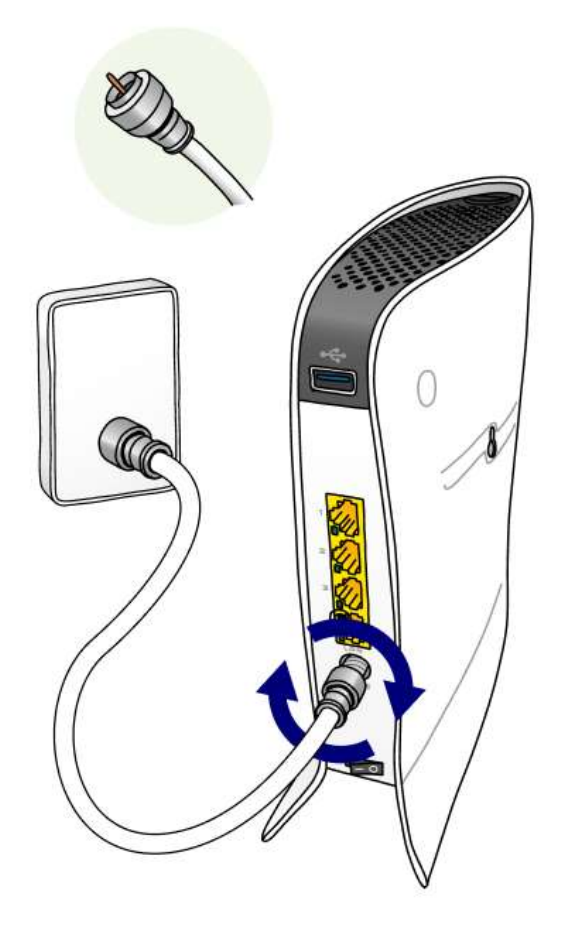

## **4. Sæt strøm til dit modem**

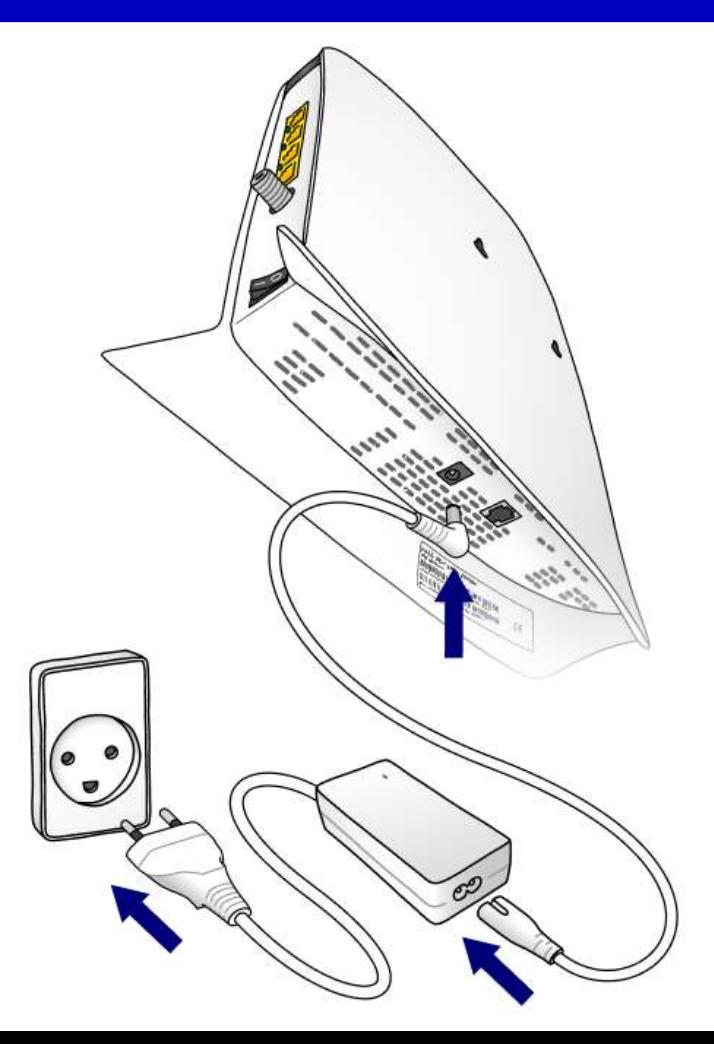

## **5. Tjek lamperne på dit modem**

### **Tjek, at lamperne lyser, som de skal:**

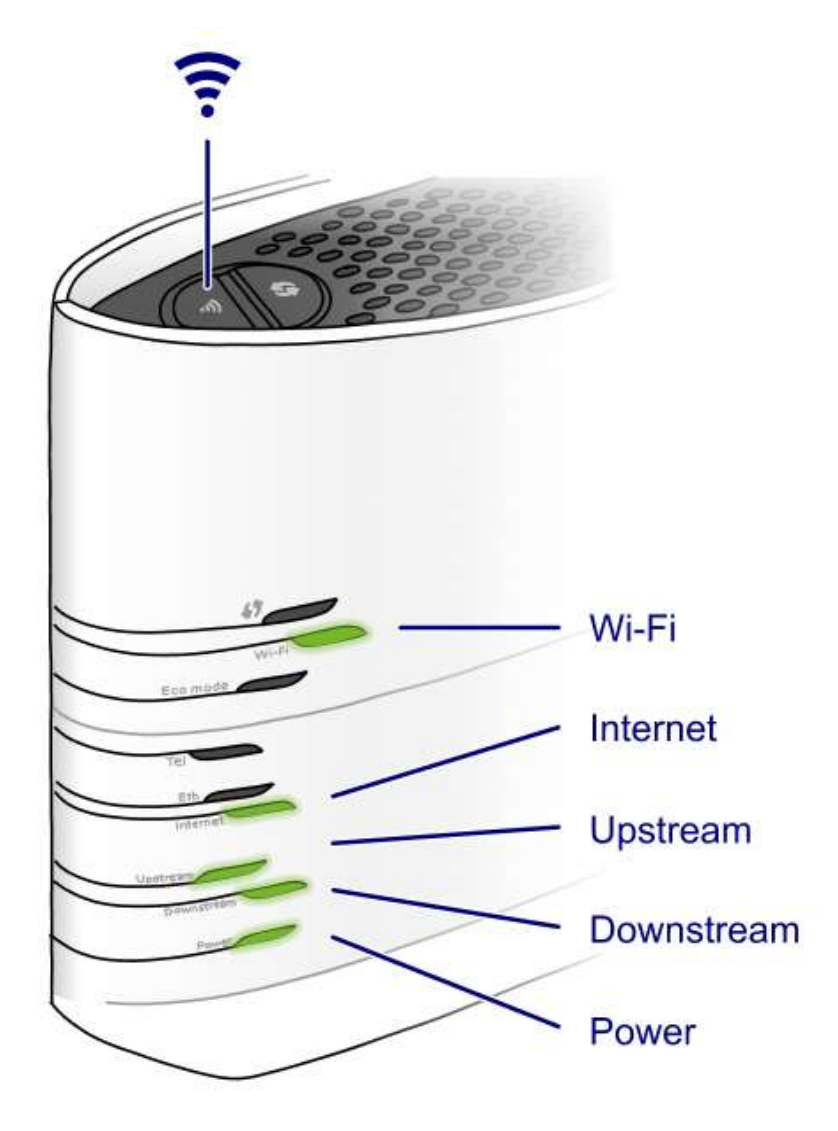

#### **Wi-fi skal lyse**

Hvis lampen ikke lyser, så tryk på wi-fi-knappen oven på modemmet og hold den nede i 2 sekunder.

#### **Internetsignal skal lyse konstant**

#### **Upstream og downstream skal lyse konstant**

Lyser lamperne ikke konstant inden for 20 minutter? Så prøv at skrue dit modemkabel på et andet antennestik, hvis du har et.

#### **Strøm skal lyse**

Hvis lampen ikke lyser – sørg for, at strømknappen bag på modemmet er trykket ind, og at strømforsyningen er tilsluttet korrekt.

## **6. Find oplysningerne om dit nye wi-fi**

Psst...

Første gang, du installerer dit modem, genstarter det undervejs, og alle lamper slukker. Bare rolig, det starter igen af sig selv.

I bunden af modemmet finder du det wi-fi navn, du skal oprette forbindelse til.

Her finder du også den wi-fi kode, du skal bruge.

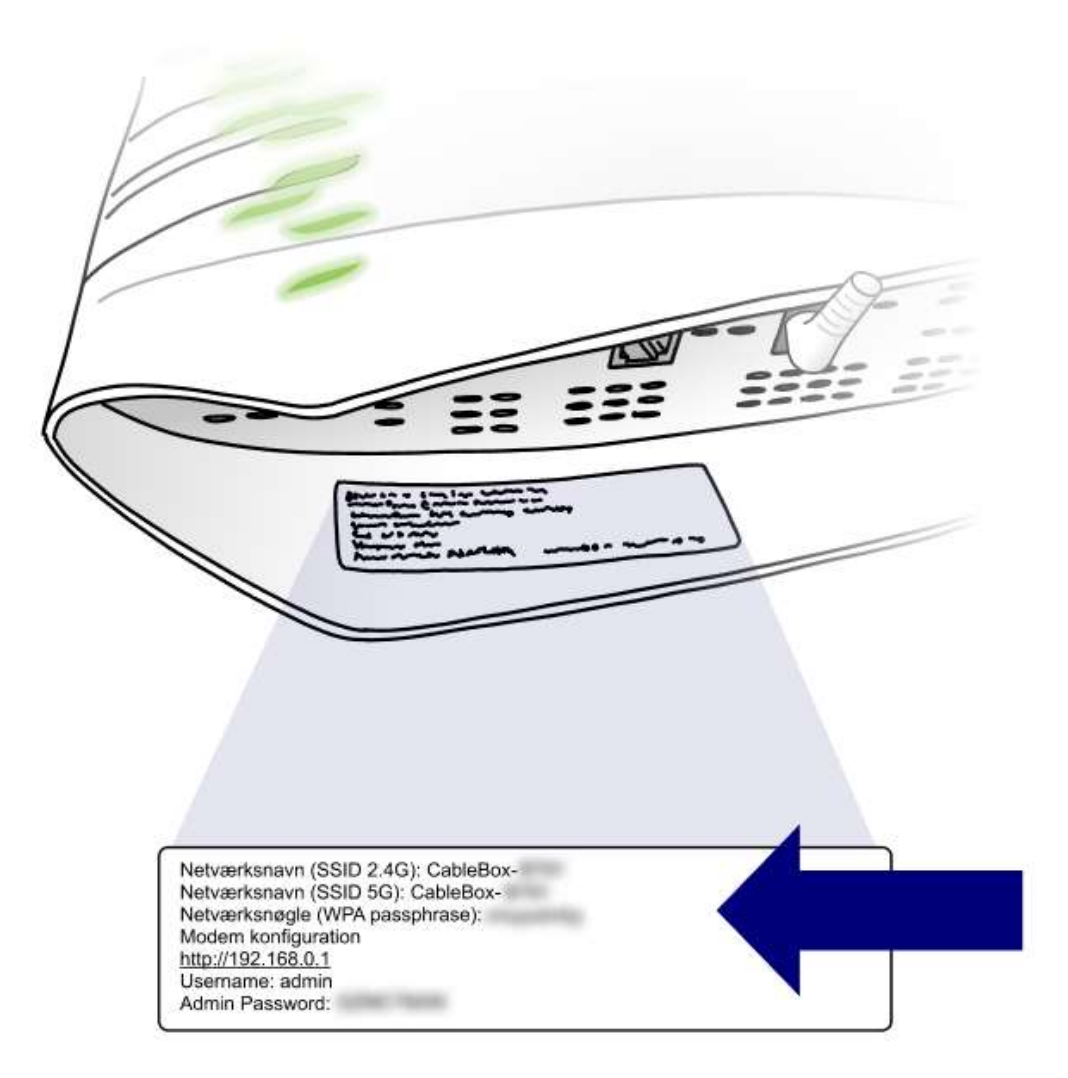

### 7. Åbn din computer, tablet eller smartphone og opret forbindelse **til dit nye wi-fi**

Vil du tilslutte en enhed uden wi-fi? Så brug det netværkskabel, der følger med i kassen.

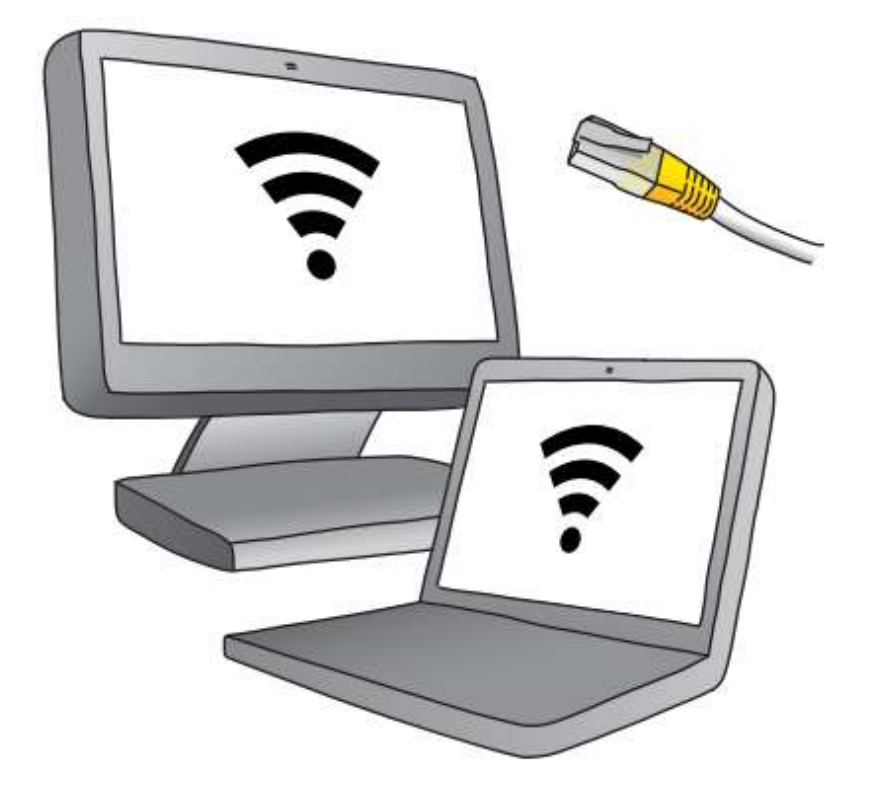

### **Gå til mitwifi.dk og aktivér dit wi-fi**

Følg instruktionerne på skærmen – så er du klar til at surfe løs inden for 10 minutter.

Bliver du bedt om at indtaste loginoplysninger?

Du finder dem i din ordrebekræftelse, som du har fået på mail eller brev.

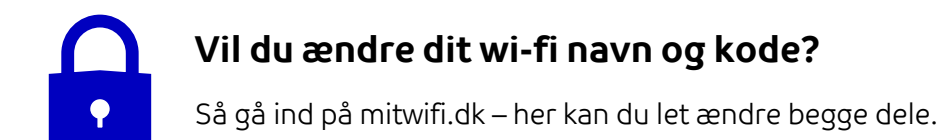

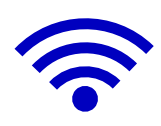

### **Tips til at optimere dit wi-fi:**

- 1. Placér dit modem centralt og gerne så højt som muligt i rummet.
- 2. Placér helst ikke dit modem i nærheden af udstyr, der kan forstyrre fx mikrobølgeovn, trådløs telefon, babyalarm og lignende.

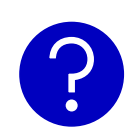

### **Brug for hjælp?**

Du kan ringe til os på 70 70 90 90 – vi sidder klar til at hjælpe alle ugens dage. På tdc.dk/kundeservice har vi også samlet et hjælpeunivers, hvor du kan finde svar på dine spørgsmål.

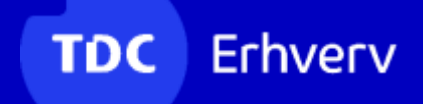